## **License file**

An integral part of Runtime license (Runtime HW key or Software key) and development license (OEM HW key) is the so-called "license file" containing a D2000 system license. It is a text file containing the license number, user and date when the license was issued (only for information purpose) and coded license range.

```
 ; LIC.NUMBER = 1234567890
 ; LIC.USER = SuperTech s.r.o. Bratislava
 ; LIC.DATE = 27.08.2012 13:00
[LICENCE]
 21FD1D4D-18F98A11-71FC8326-E10AB606-2F4BB18A-695EC340-D201A921-F72D189C-2196425E-808AFF07-
 6094B0E0-4FB5B897-3D1AF1F0-0242254E-137B399F-DB65A494-4DF3
```
The name of this file is "**LicenceRun.code"** for Runtime licenses (together with Runtime HW key) and "**LicenceDev.code"** for development licenses (together with an OEM HW key). The files must be located directly in the [installation directory](https://doc.ipesoft.com/display/D2DOCV21EN/Installation+Directory+Structure) (one of two directories you set when installing the D2000 system). If you are not sure which directory is the installation directory, it is the value of the registry key contents "HKEY\_LOCAL\_MACHINE\SOFTWARE\Ipesoft\D2000VXX\InstallDir" of the computer. The string D2000VXX must be replaced by your version of the D2000 System.

Example of the list of the directory contents (C:\D2000\D2000.EXE is, in this case, the product files directory):

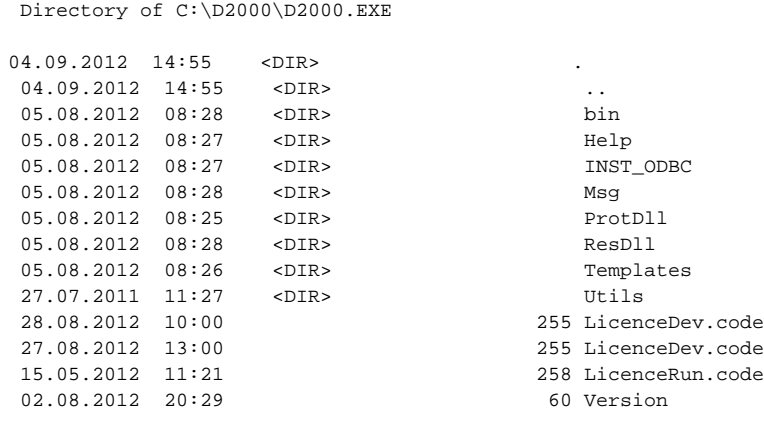

All license keys of OEM type, issued for one customer, use the identical license (file "LicenceDev.code").

Correct location of the license file is provided by the D2000 System installation directly from the installation DVD issued by the IPESOFT company for particular Runtime application. If you install your D2000 System from so-called OEM DVD, you must copy the license file manually (e.g. from USB flash disc, e-mail).

The useful feature is that you can change the license range - license file, while the D2000 System is running (without the need to stop it). After changing the license file, you have to send the tell command [REFRESH\\_LICENCE](https://doc.ipesoft.com/display/D2DOCV21EN/Tell+commands#Tellcommands-refresh_licence) on the D2000 Server.

If [hardware key](https://doc.ipesoft.com/display/D2DOCV21EN/Hardware+key) has been plugged in properly or there are the correct conditions for the application of [software key](https://doc.ipesoft.com/display/D2DOCV21EN/Software+key), the D2000 system together with the license file are installed, you can view the license options using the [D2000 Application Manager](https://doc.ipesoft.com/display/D2DOCV21EN/Configuration+of+D2000+system+applications+-+D2000+Application+Manager) before running the process [D2000 Server](https://doc.ipesoft.com/display/D2DOCV21EN/D2000+Server).

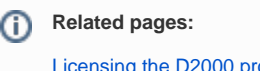

[Licensing the D2000 products](https://doc.ipesoft.com/display/D2DOCV21EN/Licensing+the+D2000+Products)